# **GA-P43T-ES3G**

 $\Lambda$ Intel $^{\circledR}$  Core  $^{\textsf{TM}}$  برای خانواده پردازندههای ا RCeleron ® / خانواده پردازندههاي Intel® Pentium ® خانواده پردازندههاي Intel

 $\Box$ 

 $\overline{-}_{\vert}$ 

راهنماي كاربران Rev. 1301

 $\begin{array}{c} \mid \\ \mid \\ \mid \end{array}$ 

 $\sqrt{1}$ 

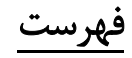

 $\begin{tabular}{|c|c|} \hline & \multicolumn{1}{|c|}{\quad \quad} \\\hline \end{tabular}$ 

 $\sqrt{1-\frac{1}{2}}$ 

 $\frac{1}{\sqrt{2}}$ 

 $=$ 

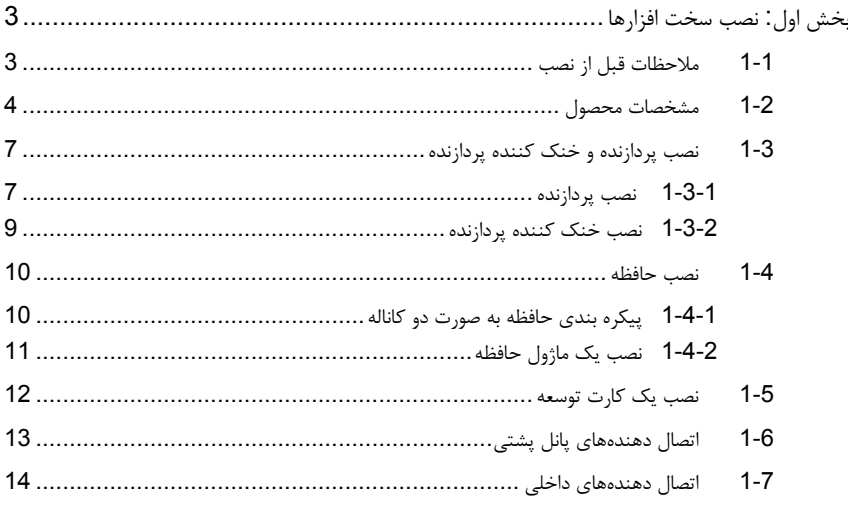

 \* براي كسب اطلاعات بيشتر در رابطه با استفاده از اين محصول، لطفا به دفترچه راهنماي كاربران ارايه شده به زبان انگليسي در وب سايت گيگابايت مراجعه كنيد.

## بخش اول**:** نصب سخت افزارها

### **1-1** ملاحظات قبل از نصب

اين مادربرد حاوي تعداد بسيار زيادي از مدارها و تجهيزات الكترونيكي بسيار ظريف است كه ممكن است به خاطر تخليه الكتريسيته ساكن (ESD (صدمه ببينند. به همين خاطر لطفا پيش از نصب راهنمايي هاي زير را به دقت مطالعه كنيد:

- برچسب هاي بر روي مادربرد مانند شماره سريال، يا برچسب گارانتي كه توسط فروشنده بر روي محصول الصاق شده است را جدا نكنيد. وجود اين برچسب ها براي استفاده از خدمات گارانتي الزامي است.
- هميشه قبل از جدا كردن و يا نصب مادربرد و يا ديگر قطعات، برق سيستم را به وسيله جداكردن دوشاخه كابل برق منبع تغذيه سيستم از پريز ديواري، قطع كنيد.
	- پس از نصب قطعات سختافزاري بر روي اتصال دهندههاي داخلي بر روي مادربرد، دقت كنيد آنها به درستي و محكم در جاي خود قرار گرفته باشند.
- هنگامي كه مادربرد را جا به جا مي كنيد به هيچ يك از اتصال دهنده ها و ديگر قسمت هاي فلزي آن دست نزنيد.
- بهتر است هنگام جا به جا كردن قطعات الكترونيكي مانند پردازنده و حافظه از يك دستبند تخليه الكتريسيته ساكن استفاده كنيد. در صورتي كه چنين دستبندي را در اختيار نداريد، دستان خود را خشك كرده و به يك شيئ فلزي دست بزنيد تا الكتريسيته ساكن موجود در بدن شما تخليه شود.
	- قبل از نصب مادربرد، آن ها را درون پوشش ضد الكتريسيته ساكن خود باقي بگذاريد.
	- لطفا دقت كنيد كه قبل از جدا كردن كابل برق از مادربرد حتما منبع تغذيه را خاموش كرده باشيد. • قبل از روشن كردن سيستم، بررسي كنيد ولتاژ منبع تغذيه مورد استفاده شما با ولتاژ شبكه برق محلي منطبق باشد.
- قبل از استفاده از محصول، اطمينان حاصل كنيد كه تمامي كابل ها و اتصال دهنده ها به درستي در جاي خود قرار گرفته باشند.
	- براي جلوگيري از صدمه ديدن مادربرد، احتياط كنيد هنگام نصب، پيچ ها با مدارهاي مادربرد و يا ديگر قطعات موجود بر روي آن تماس پيدا نكنند.
- اطمينان حاصل كنيد هيچ پيچ و يا قطعه فلزي اضافه اي بر روي مادربرد و يا درون كيس باقي نمانده باشد.
	- لطفا كامپيوتر را بر روي سطوح ناهموار قرار ندهيد.
	- كامپيوتر را در محيط با درجه حرارت بالا مورد استفاده قرار ندهيد.
	- روشن كردن كامپيوتر در حين فرآيند نصب سختافزارها علاوه بر صدمه زدن به قطعات مختلف سيستم، ميتواند به كاربر نيز صدمه وارد كند.
- اگر درباره برخي از مراحل نصب شك داريد و يا با مشكلي درباره استفاده از محصول مواجه شده ايد، لطفا با يك متخصص كامپيوتر تاييد شده و با تجربه مشورت كنيد.

 $\overline{\phantom{a}}$ 

 $\perp$ l j

# **1-2** مشخصات محصول

 $\frac{1}{\sqrt{2}}$ 

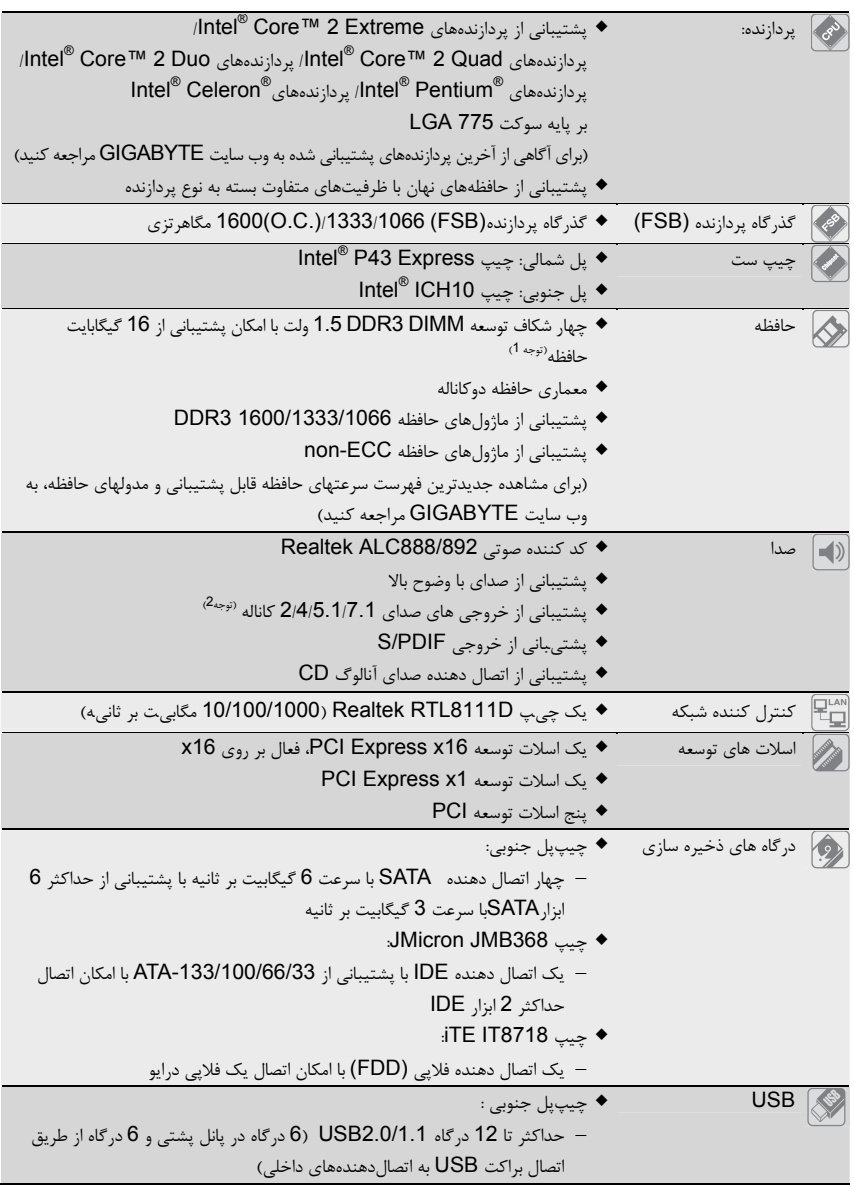

 $\frac{\hphantom{a}}{\hphantom{a}}\Big| \Big|$ 

 $\frac{1}{\sqrt{2}}$ 

 $\sqrt{\frac{1}{\left\vert \frac{1}{\left\vert \frac$ 

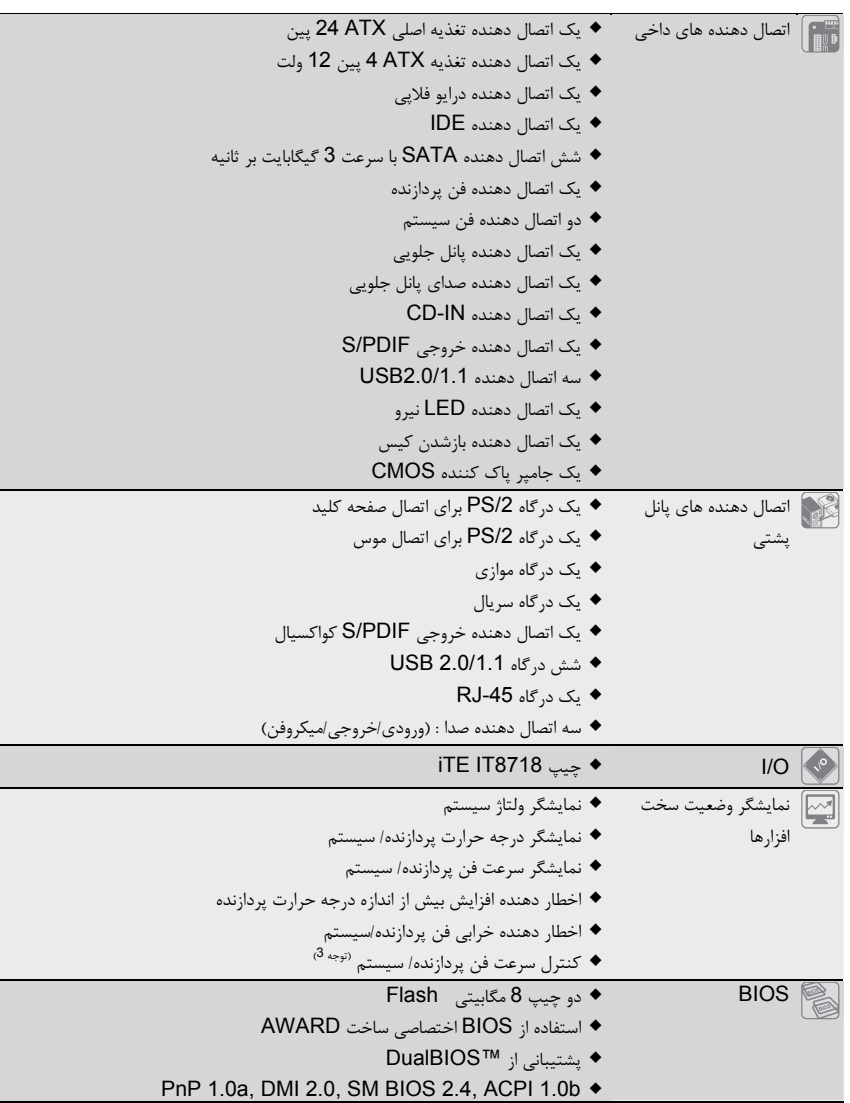

 $\begin{tabular}{|c|c|c|c|c|} \hline & & & & & \\ \hline \hline \quad \quad & \quad & \quad & \quad \\\hline \end{tabular}$ 

 $\sqrt{1-\frac{1}{2}}$ 

 $\frac{\pi}{\sqrt{2}}$ 

 $\begin{array}{c|c} \hline \quad \quad & \quad \quad & \quad \quad \\ \hline \quad \quad & \quad \quad & \quad \quad \\ \hline \end{array}$ 

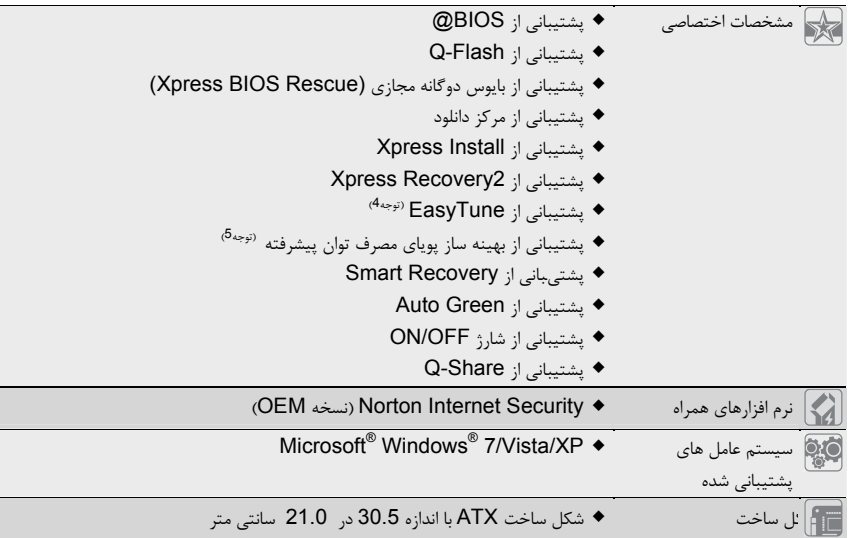

 $\begin{array}{c|c} \hline \quad \quad & \quad \quad & \quad \quad & \quad \quad \\ \hline \quad \quad & \quad \quad & \quad \quad & \quad \quad \\ \hline \end{array}$ 

 $\overline{\phantom{a}}$ 

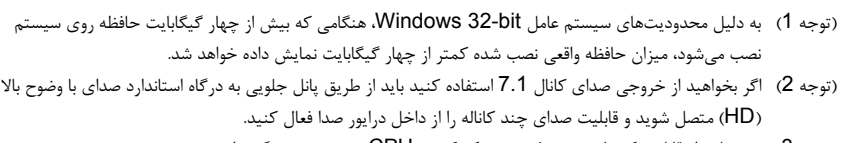

- (توجه 3) پشتيبانی از قابليت کنترل سرعت فن، به خنک کننده CPU نصب شده بستگی دارد.
	- (توجه 4) عملكرد نرم افزار EasyTune بر روي مادربردهاي مختلف متفاوت خواهد بود.
- $\mu$  Intel $^{\circledR}$  Core™ 2 Extreme نواری، شما بايد پردازنده های او Intel $^{\circledR}$  Core™ 2 Extreme سری / Celeron Dual-Core / Pentium Dual-Core / Core™ 2 Duo/ Core™ 2 Quad 400 Celeron را روی سيستم خود نصب کنيد تا بتوانيد بهينه ساز پويای مصرف انرژی را فعال کنيد.

نصب سخت افزارها - 6 -

 $\vert\,\vert_{\underline{\;\;}\,}$ 

### **3-1** نصب پردازنده و خنك كننده پردازنده

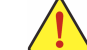

لطفا قبل از آغاز نصب پردازنده به نكات زير توجه كنيد:

- اطمينان حاصل كنيد كه مادربرد از پردازنده اي كه خريداري كرده ايد پشتيباني كند. (براي مشاهده جدول آخرين پردازندههاي پشتيباني شده توسط مادربرد خود به وبسايت GIGABYTE مراجعه كنيد)
- براي جلوگيري از صدمه ديدن پردازنده، هميشه قبل از نصب آن، كامپيوتر را خاموش كرده و كابل برق را از پريز ديواري جدا كنيد.
- پين يك را بر روي پردازنده بيابيد. اگر پردازنده را در جهت نادرست نصب كنيد به صورت صحيح در جاي خود قرار نخواهد گرفت. (همچنين شما ميتوانيد با توجه به فرورفتگي هاي دو سمت پردازنده و برآمدگي هاي متناظر با آن بر روي سوكت نيز جهت نصب صحيح پردازنده را بيابيد).
	- براي ايجاد ارتباط حرارتي بهتر ميان پردازنده و خنك كننده از يك لايه خمير ناقل حرارت استفاده كنيد.
- اگر حرارت گير پردازنده را نصب نكردهايد سيستم را روشن نكنيد، عدم نصب حرارت گير موجب افزايش درجه حرارت پردازنده و صدمه ديدن آن خواهد شد.
- فركانس پردازنده را بر روي مقدار مجاز ذكر شده در راهنماي آن تنظيم كنيد. استفاده از فركانس هاي بالاتر از حدود تعيين شده براي پردازنده و گذرگاه آن (FSB (به دليل اينكه با نيازمنديهاي استاندارد در قطعات همخواني ندارد، به هيچ وجه توصيه نمي شود. اگر قصد افزايش فركانس به بيش از حدود تعيين شده را داريد، لطفا به مشخصات ارايه شده به همراه پردازنده، كارت گرافيك، حافظه، ديسك سخت و غيره، مراجعه كنيد.

### **1-3-1** نصب پردازنده

A. برآمدگيهاي درون سوكت پردازنده و فرورفتگيهاي دو سمت پردازنده را بيابيد.

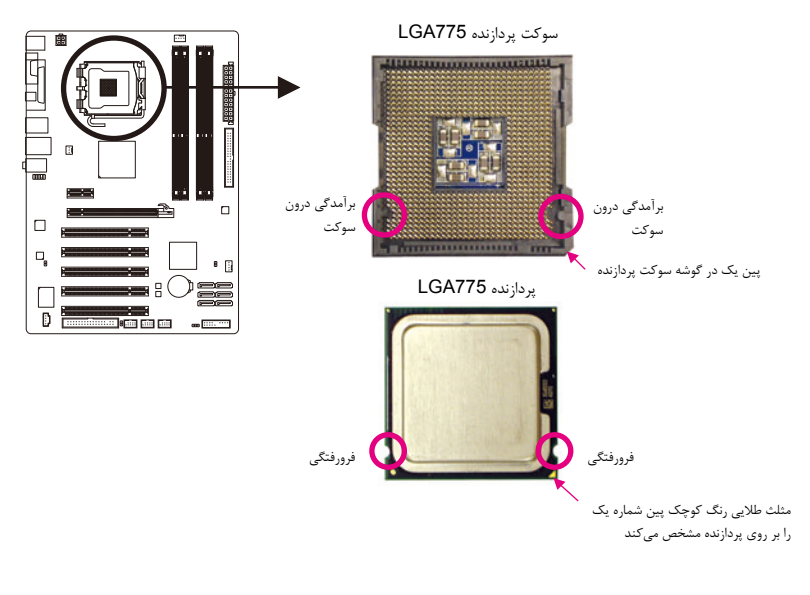

 $\Box$ 

### B. از مراحل زير براي نصب صحيح پردازنده بر روي سوكت پردازنده روي مادربرد پيروي كنيد.

قبل از نصب پردازنده و براي جلوگيري از صدمه ديدن آن، اطمينان حاصل كنيد كه كامپيوتر خاموش بوده و كابل برق آن از پريز ديواري جدا شده باشد.

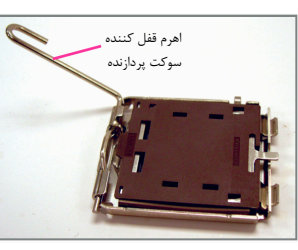

 $\vert \vert$ 

مرحله اول: اهرم كنار سوكت پردازنده را به صورت كامل بالا بكشيد.

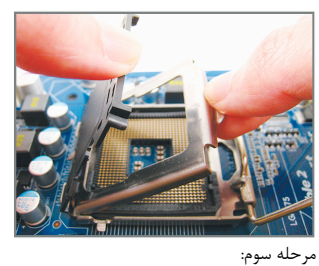

قاب نگه دارنده فلزي بر روي سوكت پردازنده را از جاي خود بلند كنيد. (براي محافظت از سوکت پردازنده، هميشه پوشش محافظ سوکت را مواقعي که پردازنده روي سيستم نصب نيست در جاي خود قرار دهيد.)

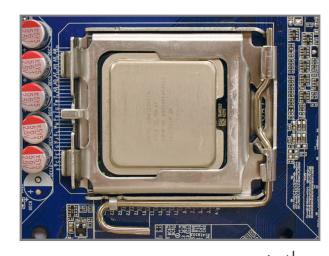

مرحله پنجم: هنگامي كه پردازنده به درستي در جاي خود قرار گرفت، قاب نگه دارنده را به جاي خود بازگردانده و آن را به وسيله يايين آوردن اهرم قفل كنيد.

 $\sqrt{1}$ 

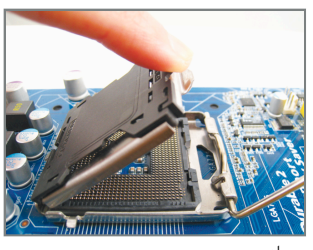

 $\begin{array}{c|c} \hline \quad \quad & \quad \quad & \quad \quad & \quad \quad \\ \hline \quad \quad & \quad \quad & \quad \quad & \quad \quad \\ \hline \end{array}$ 

 $\overline{\phantom{a}}$ 

مرحله دوم: پوشش محافظ سوكت را از جاي خود خارج كنيد. (اتصالات سوکت را لمس نکنيد.)

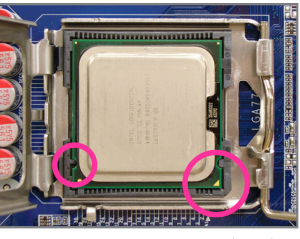

مرحله چهارم:

پردازنده را ميان انگشتان شصت و اشاره خود نگه داريد. پين شماره يك پردازنده را بيابيد (با توجه به مثلث طلايي رنگ) و آن را با پين شماره يك بر روي سوكت پردازنده هم جهت كنيد. (همچنين مي توانيد با استفاده از فرورفتگي هاي بر روي پردازنده و برآمدگي هاي بر روي سوكت، جهت صحيح قرار گيري آن را پيدا كنيد).

### **2-3-1** نصب خنك كننده پردازنده

 $\vert \vert$ 

 $\sqrt{1}$ 

مراحل زير را براي نصب خنككننده بر روي پردازنده دنبال كنيد. (در مراحل زير از خنك كننده موجود در بسته بندي پردازندههاي اينتل به عنوان نمونه استفاده شده است)

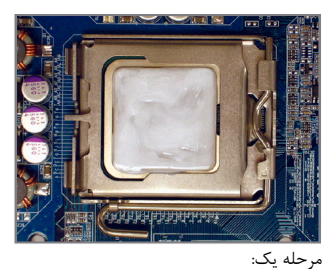

يك لايه نازك و هموار از خمير ناقل حرارت را بر روي سطح پردازنده پخش نماييد.

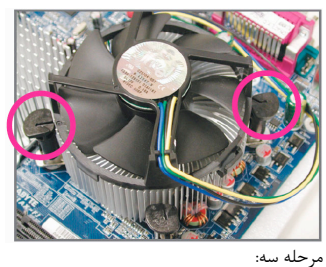

حرارت گير را بر روي پردازنده قرار دهيد و چهار پين موجود بر روي آن را با چهار سوراخ قرار گرفته بر روي مادربرد ميزان كنيد. سپس پين ها را به صورت قطري به سمت پايين فشار دهيد.

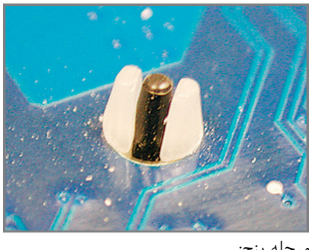

مرحله پنج: پس از نصب، قسمت پشتي مادربرد را بررسي كنيد. اگر پينهاي نگه دارنده مانند تصوير بالا در جاي خود قرار گرفته بودند، نصب با موفقيت به اتمام رسيده است.

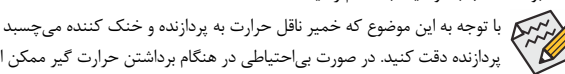

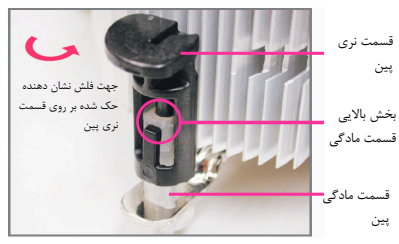

 $\Box$ 

مرحله دو:

قبل از نصب حرارتگير به جهت فلش حك شده بر روي قسمت نري پين توجه كنيد. چرخاندن پين در جهت فلش سبب جدا شدن خنك كننده از مادربرد مي شود و براي نصب آن بايد پين را در جهت عكس چرخاند.

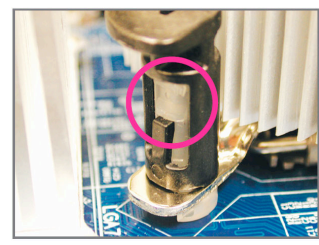

مرحله چهار:

هنگامي كه هر يك از پينها تا انتها به سمت داخل فشار داده شد بايد يك صداي كليك را بشنويد. پينهاي نري و مادگي را بررسي كنيد و ببينيد آيا به درستي در داخل يكديگر فرو رفتهاند يا خير. (براي راهنمايي هاي بيشتر در رابطه با نصب حرارت گير پردازنده به دفترچه راهنماي ارايه شده به همراه آن مراجعه كنيد.)

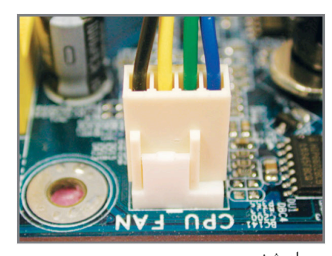

مرحله ششم: در انتها فن خنك كننده را به اتصال دهنده فن پردازنده (FAN\_CPU (بر روي مادربرد متصل كنيد.

با توجه به اين موضوع كه خمير ناقل حرارت به پردازنده و خنك كننده ميچسبد در هنگام جداكردن خنك كننده از روي پردازنده دقت كنيد. در صورت بياحتياطي در هنگام برداشتن حرارت گير ممكن است به پردازنده صدمه وارد كنيد.

![](_page_8_Picture_18.jpeg)

 $\overline{\phantom{a}}$ 

### **4-1** نصب حافظه

![](_page_9_Picture_1.jpeg)

قبل از نصب ماژول هاي حافظه لطفا به نكات زير توجه كنيد: • اطمينان حاصل كنيد كه مادربرد از حافظه هاي مورد استفاده شما پشتيباني مي كند. توصيه ميشود از حافظه هاي

- با حجم، مشخصات، ظرفيت و مارك يكسان استفاده كنيد. (براي آگاهي از آخرين حافظههاي پشتيباني شده لطفا به وب سايت GIGABYTE ( مراجعه كنيد
- قبل از نصب و يا برداشتن ماژول هاي حافظه براي جلوگيري از وارد آمدن صدمات به سخت افزارها، اطمينان حاصل كنيد كه كامپيوتر خاموش بوده و كابل برق آن جدا شده باشد.
- ماژول هاي حافظه به گونه اي طراحي شده اند كه از نصب ناصحيح آن ها جلوگيري مي كند، به همين خاطر يك ماژول حافظه تنها در يك جهت بر روي مادربرد نصب خواهد شد. اگر هنگام نصب متوجه شديد كه ماژول حافظه در جاي خود قرار نمي گيرد، جهت نصب آن را تغيير دهيد.

### **1-4-1** پيكره بندي حافظه به صورت دو كاناله

اين مادربرد از چهار شکاف حافظه 3DDR و پيكرهبندي دوكاناله پشتيباني مي كند. پس از نصب حافظه BIOS مادربرد به صورت خودكار مشخصات و ظرفيت آن را تشخيص خواهد داد. پيكرهبندي حافظه در حالت دوكاناله سبب دوبرابر شدن پهناي باند اصلي حافظه خواهد شد .

چهار سوكت حافظه 3DDR به صورت دوكاناله پيكرهبندي شده و هر كانال از دو سوكت حافظه با ترتيب زير تشكيل شده است: كانال صفر: 2\_3DDR 1,\_3DDR

DDR3\_3, DDR3\_4 :يك كانال

![](_page_9_Figure_10.jpeg)

جدول پيكرهبندي حافظه به صورت دوكاناله DDR3\_4 DDR3\_3 DDR3\_2 DDR3\_1

![](_page_9_Picture_812.jpeg)

 $\vert \vert$ 

- با توجه به محدوديتهاي اعمال شده از سوي چيپست، لطفا در هنگام نصب حافظه در حالت دوكاناله به نكات زير توجه داشته باشيد.
	- .<br>1 اگر تنها يك ماژول حافظه DDR3 نصب شده باشد نمي توان حالت دوكاناله را فعال كرد.
- .2 هنگامی که قصد دارید با استفاده از دو یا چهار ماژول حافظه حالت دو کاناله را فعال کنید، توصیه می شود از حافظه هایی با ظرفیت، مارک، سرعت و چیپ های يكسان استفاده کرده و آن ها را در سوکت 3DDR با رنگ های يكسان نصب کنید تا کارآیی سیستم در بهترین حالت ممکن تنظیم شود.

### **2-4-1** نصب يك ماژول حافظه

![](_page_10_Picture_1.jpeg)

قبل از نصب يك ماژول حافظه، كامپيوتر خود را خاموش كرده و كابل برق آن را از پريز ديواري جدا كنيد. انجام اين كار سبب ميشود تا به ماژول حافظه شما صدمه وارد نشود. ماژولهاي **DIMM 3DDR** و **DIMM 2DDR** با ماژ ولهاي **DIMM DDR** سازگار نيستند. اطمينان حاصل كنيد كه تنها از حافظه هاي **DIMM 3DDR** بر روي اين مادربرد استفاده ميكنيد.

![](_page_10_Figure_3.jpeg)

يك ماژول حافظه 3DDR داراي يك فرورفتگي است و به همين دليل تنها در يك جهت قابل نصب است. از مراحل زير براي نصب ماژولهاي حافظهخود در سوكتهاي حافظه استفاده كنيد.

![](_page_10_Picture_5.jpeg)

![](_page_10_Picture_6.jpeg)

تصوير يك: به جهت قرار گيري ماژول حافظه توجه كنيد. دو قفل قرار گرفته در دو طرف اسلات حافظه را به سمت بيرون فشار دهيد تا باز شوند. همانطور كه در تصوير نشان داده شده است، انگشتان خود را در لبه هاي بالايي ماژول حافظه قرار دهيد، آن ها را به سمت پايين فشار داده و ماژول حافظه را به صورت عمودي در داخل سوكت قرار دهيد.

تصوير دو: براي قفل شدن ماژول هاي حافظه، پس از آنكه ماژول حافظه به درستي در جاي خود قرار گرفت، گيره هاي پلاستيكي دو سمت اسلات را به سمت داخل فشار دهيد.

 $\Box$ 

### **5-1** نصب يك كارت توسعه

![](_page_11_Picture_1.jpeg)

قبل از نصب يك كارت توسعه، لطفا موارد زير را به دقت مورد مطالعه قرار دهيد.

- اطمينان حاصل كنيد كه مادربرد شما از كارت توسعهاي كه قصد نصب آن را داريد پشتيباني كند. براي آگاهي از ين نكته، دفترچه راهنماي ارايه شده همراه كارت توسعه خود را به دقت مطالعه كنيد.
- هميشه قبل از نصب كارت توسعه كامپيوتر را خاموش كرده و كابل برق آن را از پريز ديواري جدا كنيد تا از بروز آسيبهاي احتمالي جلوگيري به عمل آوريد.

![](_page_11_Picture_5.jpeg)

- براي نصب كارتهاي توسعه بر روي مادربرد از مراحل زير پيروي كنيد:<br>1. اسلات توسعهاي را كه ايـ كليتيشيد بيروي كنيد: .<br>اسلات توسعهاي را كه از كارت شما پشتيباني ميكند مشخص كنيد. پوشش دهنده شكاف كيس روبهروي اسلات توسعه را از جاي خود خارج كنيد.
- .2 كارت توسعه را به صورت عمودي بر روي اسلات قرار داده و آن را به سمت پايين فشار دهيد تا به صور كامل در جاي خود قرار بگيرد.<br>3. اطمينان حاصل كنيد كه اتصال دهنده هاي فلزي قرار گرفته در قسمت تحتاني كارت به صورت كامل درون اسلات قرار گرفته
- باشد.
	- .4 براي محكم كردن كارت بر روي پانل پشتي كيس، آن را با يك پيچ در محل مربوطه ببنديد.
		- .5 پس از نصب تمامي كارتهاي توسعه، دوباره درب كيس را ببنديد.
	- .6 كامپيوتر را روشن كنيد. وارد منوي تنظيمات BIOS شده و تنظيمات لازم براي كارت توسعه خود را اعمال كنيد. .7 درايورهاي ارايه شده به همراه كارت توسعه خود را در سيستمعامل نصب شده بر روي سيستم نصب كنيد.

مثال: نصب و برداشتن كارت گرافيكي Express PCI.

![](_page_11_Picture_14.jpeg)

• نصب يك كارت گرافيك : كارت گرافيك را به آرامي در داخل اسلات Express PCI قرار دهيد. اطمينان حاصل كنيد كه كارت گرافيك توسط قفل تعبيه شده در انتهاي اسلات در جاي خود محكم شده باشد.

 $\perp$ l j

![](_page_11_Picture_16.jpeg)

• برداشتن كارت : به آرامی پشت در اهرم فشار در شکاف و سپس بلند کردن کارت مستقيما از شکاف .

نصب سخت افزارها - 12 -

### **6-1** اتصال دهندههاي پانل پشتي

![](_page_12_Figure_1.jpeg)

### درگاه صفحه كليد **/2PS** و موس **/2PS**

براي نصب موس و يا صفحه كليد /2PS، موس را به اتصال دهنده بالايي (به رنگ سبز) و صفحه كليد را به اتصال دهنده پاييني (به رنگ بنفش) متصل كنيد.

### درگاه موازی

اين درگاه براي اتصال تجهيزاتي مانند چاپگرها، اسكنرها و ديگر ابزارهاي مشابه به سيستم مورد استفاده قرار مي گيرد. درگاه موازي همچنين با نام درگاه چاپگر نيز شناخته مي شود.

#### درگاه سريال  $\bullet$

از درگاه سريال برای اتصال ابزارهايي مانند موس، مودم و ديگر ابزارهاي جانبي استفاده مي شود.

### درگاه خروجي **PDIF/S** كواكسيال

اين اتصال دهنده خروجي صداي ديجيتال را از طريق يك كابل كواكسيال (هم محور)، براي اتصال به يك سيستم صوتي در دسترس قرار ميدهد. قبل از استفاده از اين مشخصه اطمينان حاصل كنيد كه سيستم صوتي شما داراي ورودي كواكسيال براي صداي ديجيتال باشد.

### درگاه **USB**

درگاه USB از مشخصات 2.0/1.1USB پشتيباني ميكند. از اين درگاه براي اتصال ابزارهايي چون موس و صفحه كليد USB، چاپگرهاي USB، درايوهاي حافظه فلش USB و ديگر ابزارهاي مشابه مورد استفاده قرار ميگيرد.

### درگاه شبكه **-45RJ LAN**

درگاه شبكه گيگابيت امكان اتصال به شبكههاي پر سرعت را با پهناي باند يك گيگابيت بر ثانيه فراهم ميآورد. جداول زير وضعيتهاي مختلف LED درگاه LAN را نشان ميدهند.

### LED نشان LED نشان دهنده LED نشان دهنده سرعت/اتصال:" اتصال/ سرعت دهنده فعاليت

![](_page_12_Picture_1106.jpeg)

![](_page_12_Picture_1107.jpeg)

#### ورودي صدا (آبي)  $\mathbf{g}$

اين اتصال دهنده به صورت پيش فرض براي ضبط صدا از ابزارهايي مانند ابزارهاي نوري، Walkman و يا ابزارهاي مشابه مورد استفاده قرار مي گيرد.

#### خروجي صدا (سبز)  $\bf \Phi$

اين اتصال دهنده به صورت پيش فرض براي اتصال بلندگوهاي استريو، هدفون ها و يا بلندگوهايي دوكاناله مورد استفاده قرار <sub>مي</sub>گيرد. اين اتصال دهنده مي تواند براي اتصال بلندگوهاي جلويي در پيكرهبندي صداي 4. 5.1 و 7.1 كاناله نيز مورد استفاده قرار گيرد.

### ورودي ميكروفن (صورتي)

اين اتصال دهنده به صورت پيش فرض براي اتصال ميكروفن به سيستم مورد استفاده قرار مي گيرد.

ثانيه

برای برای ايجاد خروجی صدای 7.1 کاناله بايد از طريق پانل جلويی به درگاه استاندارد صدای با کيفيت بالا (HD)<br>(مرکز از ایجاد خروجی صدای ۲۰۱۲ از با ایجاد از طريق پانل جلويی به درگاه استاندارد صدای با به اين اور از ایجاد متصل شويد و صدای چند کاناله را از داخل درايور تنظيمات صدا فعال کنيد. اين کار را بر طبق راهنمای  $\epsilon$ تنظيمات صدای 2 و 4 و 5.1 و 7.1 کاناله که در بخش 5 راهنما ذکر شد انجام دهيد.

![](_page_12_Picture_24.jpeg)

• هنگامي كه كابل متصل شده به پانل پشتي را جدا ميكنيد، ابتدا كابل را از ابزار قطع كرده و سپس آن را از مادربرد جدا كنيد . • هنگامي قصد جداكردن كابل را داريد آن را به شكل مستقيم از اتصال دهنده خارج كنيد. براي جلوگيري از اتصال كوتاه در داخل كابل آن را به اطراف تكان ندهيد.

ت در حال انجام است

### **7-1** اتصال دهندههاي داخلي

![](_page_13_Figure_1.jpeg)

 $\begin{array}{c|c} & & \\ \hline & & \\ \hline &$ 

![](_page_13_Picture_326.jpeg)

![](_page_13_Picture_3.jpeg)

قبل از اتصال ابزارهاي خارجي بر روي مادربرد، راهنماييهاي زير را به دقت مطالعه كنيد: • ابتدا اطمينان حاصل كنيد كه ابزار شما با اتصال دهندهاي كه قصد داريد به همراه آن مورد استفاده قرار دهيد

- سازگار باشد. • قبل از نصب ابزار كامپيوتر خود را خاموش كرده و كابل برق كيس را از پريز ديواري جدا كنيد تا از بروز صدمات احتمالي جلوگيري به عمل آوريد.
- پس از نصب ابزار و قبل از روشن كردن كامپيوتر، اطمينان حاصل كنيد كه سيم اتصال دهنده ابزار به شكلي مطمئن به اتصال دهنده روي مادربرد متصل شده باشد.

### **1**/**2**) **ATX/V12\_ATX**) اتصال دهنده توان **12** ولت **2x2** و اتصال دهنده توان اصلي **12x2** (

با استفاده از اتصال دهنده برق، منبع تغديه ميتواند توان مورد نياز را براي عملكرد مطلوب تمامي قطعات قرار گرفته بر روي مادربرد تامين كند. قبل از وصل كردن اتصال دهنده برق، لطفا اطمينان حاصل كنيد كه منبع تغذيه خاموش بوده و تمامي قطعات به درستي نصب شده باشند. اتصال دهنده توان به گونهاي طراحي شدهاست كه نميتوان آن را در جهت اشتباه نصب كرد. اتصال دهند برق را در جهت صحيح به اتصال دهنده متناظر آن بر روي مادربرد متصل كنيد. اتصال دهنده 12 ولت عموما براي تامين توان مورد نياز پردازنده مورد استفاده قرار مي گيرد. اگر اين اتصال دهنده توان 12 ولت به مادربرد متصل نشود سيستم راهاندازي نخواهد شد.

لطفا از منبع تغذيه اي استفاده كنيد كه قادر به تامين توان مورد نياز براي تغذيه سيستم باشد. بهتر است از  $\mathbb{Z}$ منابع تغذيه اي استفاده كنيد كه توان خروجي بالايي (500 وات و بيشتر) داشته باشد. اگر منبع تغذيه اي كه استفاده مي كنيد قادربه تامين توان مورد نياز سيستم نباشد، شاهد بروز مشكلاتي چون بيثباتي سيستم و يا عدم آغاز به كار آن خواهيد بود.

> 1 3

> > ATX\_12V

 $\blacksquare$  $\blacksquare$  $\Box$  $\overline{a}$  2 4

![](_page_14_Figure_3.jpeg)

![](_page_14_Figure_4.jpeg)

 $\Box$ 

![](_page_14_Picture_716.jpeg)

### (فن دهندههاي اتصال (**CPU\_FAN/SYS\_FAN1/SYS\_FAN2** (**3**/**4**

اين مادربرد داراي يك اتصال دهنده فن پردازنده با 4 پين (FAN\_CPU(، يك اتصال دهنده فن سيستم با 3 بین(SYS\_FAN1)، یک اتصال دهنده فنّ سیستم با 4 پین (SYS\_FAN2) می باشد. هر اتصال دهنده به گونهای<br>طراحی شدهاست که نمی توان آن را در جهت اشتباه متصل نمود. هنگام اتصال فن پردازنده دقت کنید که سیم آن را در جهت<br>درست به مادربرد مت سرعت فن پردازنده مي؛شد. براي فعال كردن اين قابليت بايد از فني براي پردازنده استفاده كنيد كه با اين ويژگي سازگار<br>باشد. براي بهترين ميزان دفع حرارت توصيه ميشود كه يک فن نيز در داخل كيس نصب گردد.

 $\Box$ 

![](_page_15_Picture_758.jpeg)

![](_page_15_Picture_3.jpeg)

• براي جلوگيري از افزايش بيشاز حد حرارت اطمينان حاصل كنيد كه كابل برق فن پردازنده را به درستي به اتصال دهنده مربوطه بر روي مادربرد متصل كرده باشيد. افزايش بيش از حد حرارت ممكن است به پردازنده شما آسيب زده و يا سبب اختلال در عملكرد سيستم شود.

• اتصال دهنده هاي فن جامپرهاي قابل پيكرهبندي نيستند به همين خاطر به هيچ وجه جامپر بر روي آنها قرار ندهيد.

可且

 $\Box$  $\Box$ 

> $\Box$  $\left($

### **5**) **FDD**) اتصال دهنده فلاپي)

اين اتصال دهنده براي اتصال كابل مربوط به درايو فلاپي استفاده مي شود. درايوهاي فلاپي پشتيباني شده عبارتند از: 360 كيلوبايت، 720 كيلوبايت، 1.2 مگابايت، 1.44 مگابايت و 2.88 مگابايت. هنگام اتصال يک درايو فلاپي اطمينان حاصل کنيد پين شماره 1 اتصال دهنده را به پين شماره 1 درايو فلاپي متصل کنيد. پين شماره 1 کابل معمولا با يک رده از رنگ متفاوتي مشخص شده است. برای خرید کابل درایو فلاپی دیسک اختیاری، لطفاً با فروشنده محلی تماس بگیرید.

![](_page_15_Figure_8.jpeg)

نصب سخت افزارها - 16 -

### **6**) **IDE**) اتصال دهنده **IDE** (

هر اتصال دهنده IDE توانايي پشتيباني از دو ابزار مانند ديسك سخت و يا درايو نوري را دارد. قبل از اتصال كابل IDE جهت قرارگيري صحيح آن را بررسي كنيد. اگر قصد داريد تا دو ابزار IDE را به يك اتصال دهنده متصل كنيد، به خاطر داشته باشيد كه جامپرها و کابل ها را بر اساس نقشي که ابزار IDE ايفا مي کند تنظيم کنيد (براي مثال فرمانده يا فرمانبر). (براي كسب اطلاعات بيشتر درباره چگونگي پيكره بندي ابزارهاي فرمانده/ فرمانبر براي ابزارهاي IDE از راهنمايي هاي ارائه شده به همراه ابزار استفاده كنيد.)

![](_page_16_Figure_2.jpeg)

### **7**) **0/1/2/3/4/5\_2SATA**) اتصال دهنده هاي **SATA** با سرعت **3** گيگابيت بر ثانيه)

اتصالدهنده هاي SATA ارايه شده توسط اين مادربرد از استاندارد s/Gb3 SATA پشتيباني كرده و با استاندارد SATA s/Gb1.5 نيز سازگار هستند. هر اتصال دهنده SATA از يك ابزار منفرد پشتيباني ميكند.

![](_page_16_Figure_5.jpeg)

 $\overline{\phantom{a}}$ 

 $\begin{array}{c|c} \hline \quad \quad & \quad \quad & \quad \quad & \quad \quad \\ \hline \quad \quad & \quad \quad & \quad \quad & \quad \quad \\ \hline \end{array}$ 

### **8**) **LED\_PWR**) اتصال دهنده **LED** ( نيروي سيستم

اين اتصال دهنده مي تواند براي وصل كردن يك LED نيروي سيستم بر روي كيس جهت نشان دادن وضعيت نيروي سيستم استفاده شود. هنگامي كه سيستم درحال كار است اين LED روشن خواهد بود. هنگامي كه سيستم در حالت آماده به كار 1S است اين LED به صورت چشمك زن درخواهد آمد. هنگامي كه سيستم در حالت آماده به كار 4S3/S است و يا خاموش (5S (ميباشد، اين چراغ خاموش خواهد بود.

![](_page_17_Picture_900.jpeg)

![](_page_17_Figure_3.jpeg)

![](_page_17_Picture_901.jpeg)

![](_page_17_Figure_5.jpeg)

![](_page_17_Figure_6.jpeg)

 $\Box$  $\Box_{\!\scriptscriptstyle 8}$  $\Box$  $\overline{\mathbb{D}}$ 

 $\vert \ \vert$ 

### **9**) **BAT**) باطري)

باطري انرژي مورد نياز را براي حفظ تنظيمات ( تنظيمات بخش هايي چون BIOS، تاريخ، زمان) در CMOS و هنگامي كه كامپيوتر خاموش است تامين مي كند. هنگامي كه ولتاژ باطري به ميزان كمي كاهش پيدا كرد آن را تعويض نماييد به اين خاطر كه ممكن است قادر به نگه داري مقادير تنظيم شده در CMOS به صورت صحيح نبوده و سبب از بين رفتن تنظيمات آن شود.

![](_page_17_Picture_9.jpeg)

مي توانيد مقادير تنظيم شده در CMOS را توسط برداشتن باطري پاك كنيد:

- .1 سيستم را خاموش كرده و كابل برق را از آن جدا كنيد.
- .2 باطري را از جاي خود خارج كرده و به مدت يك دقيقه صبر كنيد. (همچنين مي توانيد از يك جسم فلزي براي اتصال پين هاي مثبت و منفي نگه دارنده باطري به يكديگر استفاده كنيد. اين دو پين را به مدت 5 ثانيه به هم متصل كنيد).
	- .3 باطري را دوباره در جاي خود نصب كنيد.
	- .4 كابل برق را به سيستم متصل كرده و كامپيوتر خود را روشن كنيد.

![](_page_17_Picture_15.jpeg)

• هميشه قبل از تعويض باطري سيستم را خاموش كرده و كابل برق آن را از دوشاخه ديواري خارج كنيد. • باطري هاي فرسوده را تنها با باطري هاي يكسان و يا مشابه تاييد شده از سوي سازنده تعويض كنيد. تعويض باطري با مدل هاي ديگر ممكن است سبب انفجار آن شود.

- در صورتي كه قادر به تعويض باطري نيستيد و يا از مدل صحيح آن اطلاع نداريد، با مغازه اي كه مادربرد را از آن خريداري كرده ايد و يا فروشنده محلي تماس بگيريد.
- هنگام نصب باطري به جهات مثبت (+) و منفي -( ) حك شده بر روي آن توجه كنيد ( سمت مثبت بايد رو به بالا قرار بگيرد).
	- باطري هاي فرسوده بايد مطابق با قوانين محلي در رابطه با محيط زيست معدوم شوند.

نصب سخت افزارها - 18 -

### **10**) **PANEL\_F**)اتصال دهنده هاي پانل جلويي)

براي اتصال کليد روشن/خاموش، کليد ريست، بلندگو و نشاندهنده وضعيت توان كه روي پانل جلويي كيس قرار دارند با توجه به ترتيب پينها كه در شكل زير نشان داده شده اند عمل كنيد. قبل از اتصال كابلها به جهات مثبت و منفي هر اتصال دهنده توجه نماييد.

![](_page_18_Figure_2.jpeg)

![](_page_18_Figure_3.jpeg)

• **PWR/MSG** ) ديودنوري نشاندهنده پيامها/ وضعيت توان/ حالت آماده بهكار):

![](_page_18_Picture_1041.jpeg)

• **PW**) كليد روشن و خاموش):

كليد پاور موجود بر روي پانل جلويي كيس را به اين اتصال دهنده متصل كنيد. ميتوانيد براي خاموش كردن سيستم خود از اين كليد روشن و خاموش استفاده كنيد. (براي كسب اطلاعات بيشتر به بخش دوم "تنظيمات BIOS" ، "تنظيمات مديريت توان" مراجعه كنيد)

• **SPEAK**) بلندگوي كيس):

بلندگوي موجود بر روي پانل جلويي كيس را به اين اتصال دهنده متصل كنيد. سيستم، وضعيت سلامت PC را در هنگام راهاندازي توسط تعدادي صداي بيپ نشان ميدهد. يک بيپ کوتاه به اين مفهوم است که سيستم بدون هيچ<br>مشکلي راهاندازي شده است. اگر اشکال تشخيص داده شود، BIOS ممکن است بيپهاي متعددي را با تنهاي بلند و كوتاه گونانگون پخش نمايد تا مشكل به وجود آمده را نشان دهد. براي كسب اطلاعات بيشتر در باره كدهاي بيپ به بوست كريسي.<br>بخش <mark>5</mark> "عيب يابي" مراجعه كنيد.

- **HD**) LED نشان دهنده وضعيت فعاليت ديسك سخت): LED نشان دهنده وضعيت فعاليت ديسك سخت بر روي پانل جلويي كيس را به اين اتصال دهنده متصل كنيد. هنگامي كه ديسك سخت در حال خواندن و يا نوشتن دادهها است، اين چراغ روشن خواهد شد.
	- **RES**) كليد ريست):

كليد ريست موجود بر روي پانل جلويي كيس را به اين اتصال دهنده متصل كنيد. براي راه اندازي دوباره كامپيوتر و هنگامي كه سيستم متوقف شدهاست و امكان راه اندازي مجدد آن به صورت عادي وجود ندارد از كليد ريست استفاده كنيد.

> :**NC** • بدون اتصال

![](_page_18_Picture_14.jpeg)

طراحي پانل جلويي در كيسهاي مختلف متفاوت است. ماژولهاي پانل جلويي اكثرا شامل كليد پاور، كليد ريست، LED نشان دهنده وضعيت پاور،LED نشان دهنده فعاليت ديسك سخت، بلندگو و غيره هستند. هنگامي كه ماژول پانل جلويي كيس را به اين اتصال دهنده متصل ميكنيد دقت كنيد كه ترتيب قرار گيري سيمها و پينها درست باشد.

### **11**) **AUDIO\_F**) اتصال دهنده صداي پانل جلويي)

اتصال دهنده صداي پانل جلويي از صداي با وضوح بالاي Intel ) HD (وصداي 97'AC پشتيباني مي كند. شما مي توانيد ماژول صداي جلويي كيس خود را به اين اتصال دهنده متصل كنيد. اطمينان حاصل كنيد كه ترتيب قرار گيري سيم هاي اين ماژول با ترتيب قرار گيري پينها بر روي مادربرد يكسان باشد. برقراري اتصال نادرست بين ماژول اتصال دهنده با اتصال دهنده مادربرد باعث خواهد شد خروجي هاي صدا كار نكنند يا به آن ها صدمه وارد شود.

![](_page_19_Picture_822.jpeg)

![](_page_19_Figure_3.jpeg)

 $\perp$ l j

![](_page_19_Picture_4.jpeg)

• درايورهاي صدا به صورت پيش فرض براي پشتيباني از صداي با وضوح بالا پيكره بندي شده اند. اگر كيس شما داراي يك ماژول صداي 97'AC است، به راهنماييهاي ارايه شده در رابطه با فعال سازي عملكرد 97'AC از طريق نرمافزار در بخش 5 " پيكربندي صداي 2/4/5.1/7.1 كاناله" مراجعه كنيد.

- سيگنال هاي صدا به صورت هم زمان هم در اتصالات پانل جلويي وجود دارند هم در پانل پشتي. اگر قصد داريد صداي پانل پشتي را قطع کنيد (فقط هنگامي که از يک ماژول صداي HD پانل جلويي استفاده مي کنيد از اين حالت پشتيباني مي کند)، به بخش 5، <sup>"</sup>پيکره بندي صداي 2/4/5.1/7.1 کاناله" مراجعه کنيد • برخي از كيسها اتصال دهنده پانل جلويي صدايي را ارايه ميكنند كه داراي اتصالدهندههاي جداگانه در
- ابتداي هر سيم و براي برقرار كردن يك اتصال جداگانه ميباشند. براي كسب اطلاعات بيشتر در رابطه با اتصال ماژول صداي پانل جلويي كه داراي ترتيب پينهاي متفاوتي هستند، لطفا با سازنده كيس خود تماس بگيريد.

### **12**) **IN\_CD**)اتصال دهنده ورودي صداي **CD** (

شما ميتوانيد كابل صداي ارايه شده به همراه درايو ديسك نوري خود را به اين اتصال دهنده متصل كنيد.

![](_page_19_Picture_823.jpeg)

![](_page_19_Figure_11.jpeg)

1

### (**S/PDIF** خروجي دهنده اتصال(**SPDIF\_O** (**13**

اين اتصال دهنده از خروجي S/PDIF ديجيتال پشتيباني مي کند و يک کابل صداي ديجيتال S/PDIF (که به وسيله کارت توسعه تامين مي شود) را براي داشتن خروجي صداي ديجيتال، از مادربرد شما به کارت هاي توسعه مانند کارت هاي گرافيک و کارت هاي صدا متصل مي کند. براي مثال در برخي از کارت هاي گرافيک لازم است که از يک کابل صداي ديجيتال PDIF/S براي خروجي صداي ديجيتال از مادربرد به کارت گرافيک استفاده شود و اگر بخواهيد يک تصوير HDMI را به کارت گرافيک متصل کنيد و خروجي صداي ديجيتال از تصوير HDMI را در يک زمان داشته باشيد بايد از اين کابل استفاده کنيد. براي اطلاعات بيشتر درباره متصل کردن کابل صداي ديجيتال PDIF/S، راهنماي کارت توسعه خود را به دقت بخوانيد.

![](_page_20_Picture_614.jpeg)

![](_page_20_Figure_3.jpeg)

![](_page_20_Picture_4.jpeg)

 $\Box$ 

### (**USB** دهنده اتصال (**F\_USB1/F\_USB2/F\_USB3** (**14**

اين اتصال دهندهها با مشخصات 1.1/2.0USB سازگار هستند. هر اتصال دهنده USB ميتواند دو درگاه USB را از طريق يك براكت در دسترس قرار دهد. براي خريد براكت USB به صورت جداگانه، با فروشنده محلي خود تماس بگيريد.

![](_page_20_Figure_7.jpeg)

![](_page_20_Picture_8.jpeg)

![](_page_20_Picture_9.jpeg)

• براكت 1394 IEEE ) 5×2 پين) را به اتصال دهنده USB . متصل نكنيد • قبل از نصب براكت USB، اطمينان حاصل كنيد كه كامپيوتر خود را خاموش كرده و كابل برق آن را از پريزديواري جدا كرده باشيد. به اين وسيله از بروز آسيبهاي احتمالي وارد آمده به براكت USB جلوگيري به عمل خواهد آمد.

 $\Box$  $\Box_{\mathbf{g}}$ 

> $\boxed{\phantom{1}}$  $\overline{\mathbb{D}}$

### **15**) **CI** ) اتصالدهنده سنسور باز بودن درب کيس، خاكستري)

اين مادربورد داراي ويژگي رديابي كيس است كه برداشته شدن درپوش كيس را رديابي مي كند. اين عملكرد نيازمند وجود يك كيس با طراحي رديابي بازشدن درب كيس مي باشد.

![](_page_21_Picture_563.jpeg)

 $\Theta$ 1

![](_page_21_Picture_4.jpeg)

 $\perp$ 

### **16**) **CMOS\_CLR**) جامپر پاك كردن تنظيمات **BIOS** (

با استفاده از اين جامپر ميتوانيد مقادير ذخيره شده در CMOS را پاك كرده ( مواردي مانند اطلاعات دادهها و تنظيمات اعمال شده در BIOS (و مقادير CMOS را به حالت تنظيمات پيش فرض كارخانه بازگردانيد. براي پاك كردن مقادير CMOS يك جامپر را بر روي دو پين اين اتصال دهنده قرار داده و به صورت موقتي آنها را اتصال كوتاه كنيد. همچنين ميتوانيد از اشيا فلزي مانند پيچ گوشتي نيز براي اتصال دو پين به مدت چند ثانيه استفاده كنيد.

![](_page_21_Picture_7.jpeg)

كارخانه (گزينه **Defaults Optimized Load** (را انتخاب كنيد. همچنين شما ميتوانيد به صورت دستي نيز تنظيمات دلخواه خود را اعمال كنيد. ( براي اطلاعات بيشتر به بخش دو " تنظيمات BIOS " مراجعه كنيد)

نصب سخت افزارها - 22 -

![](_page_22_Picture_26.jpeg)

 $\begin{tabular}{|c|c|} \hline & \multicolumn{1}{|c|}{\quad \quad} \\\hline \multicolumn{1}{|c|}{\quad \quad} \quad & \multicolumn{1}{|c|}{\quad \quad} \\\hline \multicolumn{1}{|c|}{\quad \quad} \quad & \multicolumn{1}{|c|}{\quad \quad} \quad & \multicolumn{1}{|c|}{\quad \quad} \\\hline \multicolumn{1}{|c|}{\quad \quad} \quad & \multicolumn{1}{|c|}{\quad \quad} \quad & \multicolumn{1}{|c|}{\quad \quad} \quad & \multicolumn{1}{|c|}{\quad \quad} \quad & \multicolumn{1}{|c|}{$ 

 $\sqrt{\frac{1}{\left\vert \mathbf{r}\right\vert }}$ 

 $\frac{1}{\sqrt{2}}$ 

 $\frac{\hphantom{a}}{\hphantom{a}}\Big| \hphantom{a}$ 

![](_page_23_Picture_22.jpeg)

 $\sqrt{\frac{1}{\left| \frac{1}{\left| \frac{1}{\left| \frac{1}{\left| \frac{1}{\left| \frac{1}{\left| \frac{1}{\left| \frac{1}{\left| \frac{1}{\left| \frac{1}{\left| \frac{1}{\left| \frac{1}{\left| \frac{1}{\left| \frac{1}{\left| \frac{1}{\left| \frac{1}{\left| \frac{1}{\left| \frac{1}{\left| \frac{1}{\left| \frac{1}{\left| \frac{1}{\left| \frac{1}{\left| \frac{1}{\left| \frac{1}{\left| \frac{1}{\left| \frac{1}{\left| \frac{1}{\left| \frac$ 

 $\equiv_{||}$